### **Editing for beginners**

Wikipedia can be edited by anyone, anywhere! All you need to do is add a fact, and tell people where the source of your information was – then press publish!

#### Find a page to edit and click the Edit button

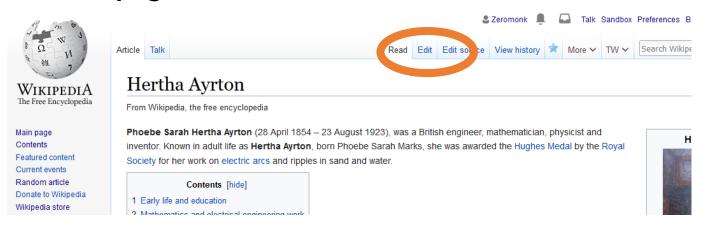

### If you're in Source editor, switch to Visual editing

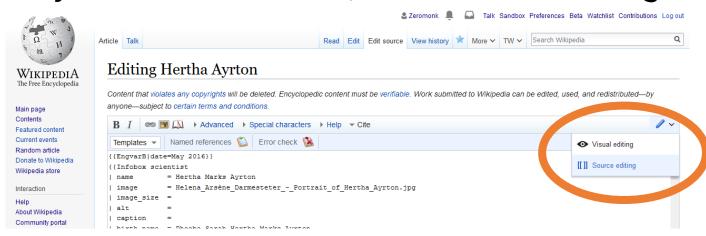

## Click where you'd like to type and type in your information, then click Cite to add a source

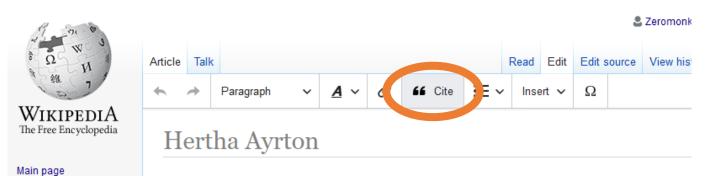

# Automatically add a citation by pasting in a web address and pressing Generate

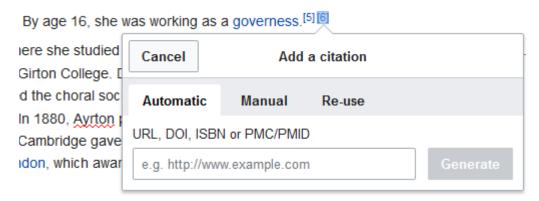

OR manually add a reference by clicking on the tab and filling in the blanks. You can also Re-use citations that are already in the article.

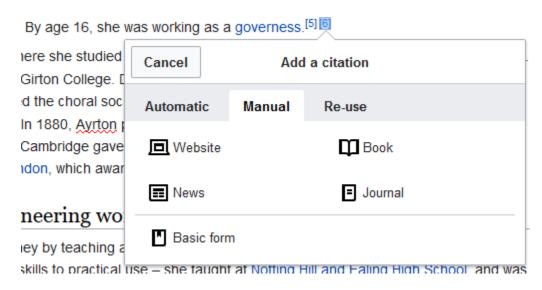

Then press the big blue Publish button at the top

of the page

When the box appears, tell people what you added and press the blue Publish changes button.

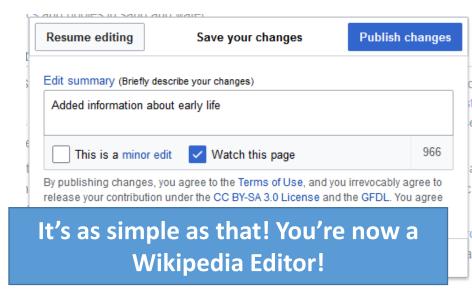